## **Bilder im Leuchtpult nachträglich einfügen** Tipp 371 (Ab Version 5.0)

Immer wieder kommt es in der Praxis vor, dass man nachträglich noch Bilder im Leuchtpult einfügen möchte.

Jetzt wurde von m.objects diese Möglichkeit hierzu geschaffen.

Das markierte Bild im Feld 3/10 soll zwischen 1/6 und 1/7 eingefügt werden.

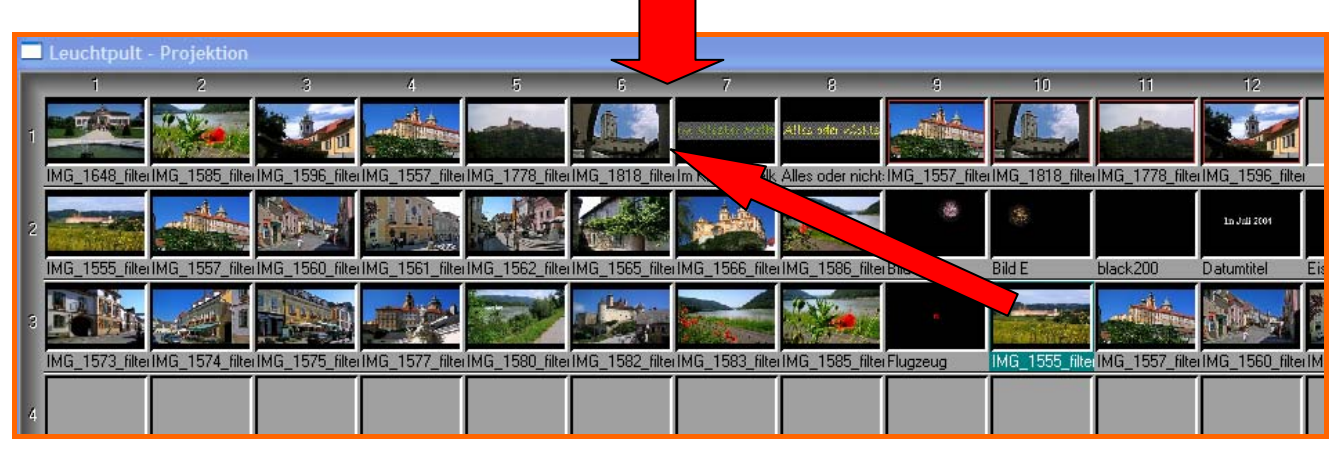

Durch Doppelklick in ein leeres Feld des Leuchtpultes öffnet sich die Picdatei. Durch Markierung und öffnen erhalten Sie das Bild in dem vorher leeren Feld des Leuchtpultes. Sie ziehen das neue Bild auf den Steg zwischen zwei Bildern.

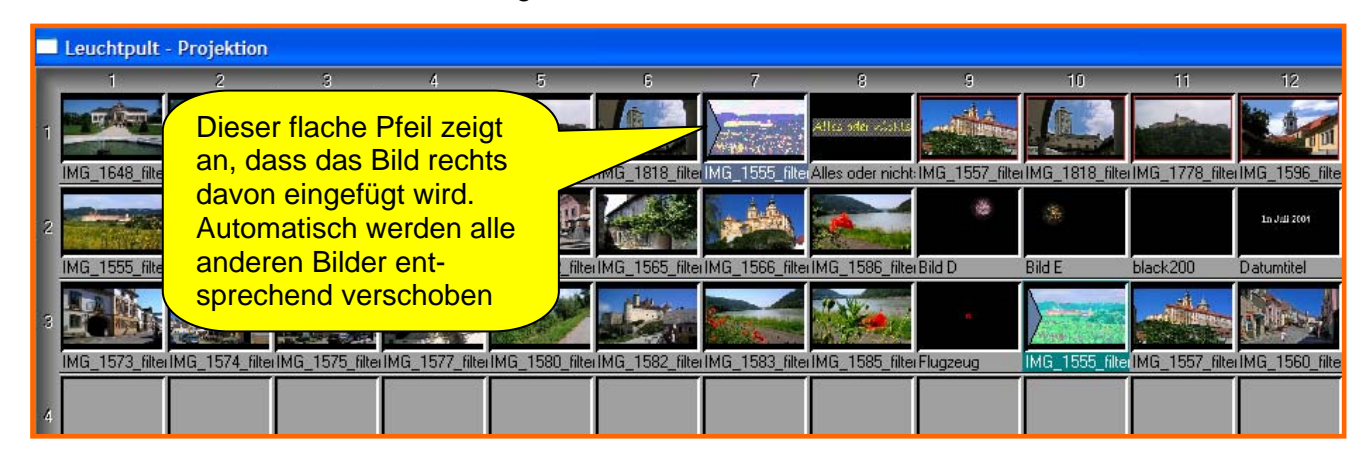

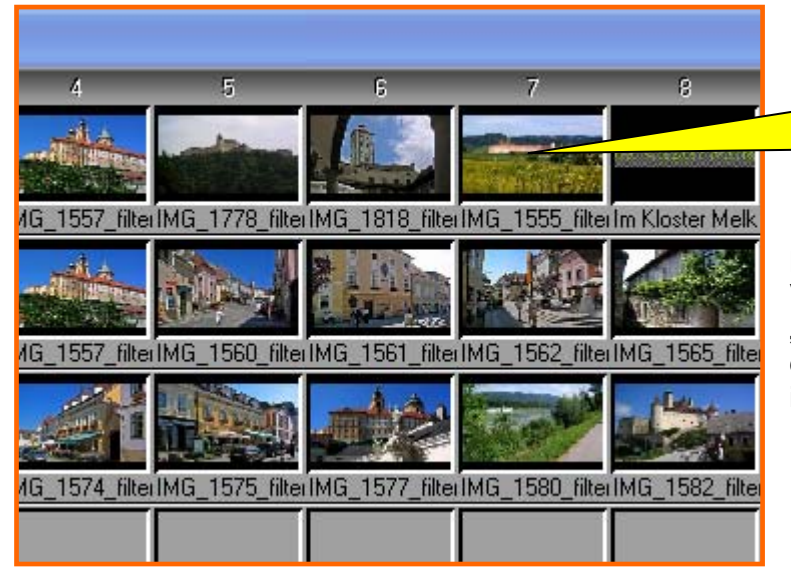

Das Bild ist jetzt nachträglich an der richtigen Stelle eingefügt, ohne dass vorher ein freier Platz geschaffen wurde.

Besonders sinnvoll ist die Funktion in Verbindung mit dem Modus "Bilder automatisch anordnen", den Sie im Kontextmenü mit Rechtsklick im Leuchtpult aktivieren können.

*Rainer Schulze-Kahleyss raischuka@gmx.de*